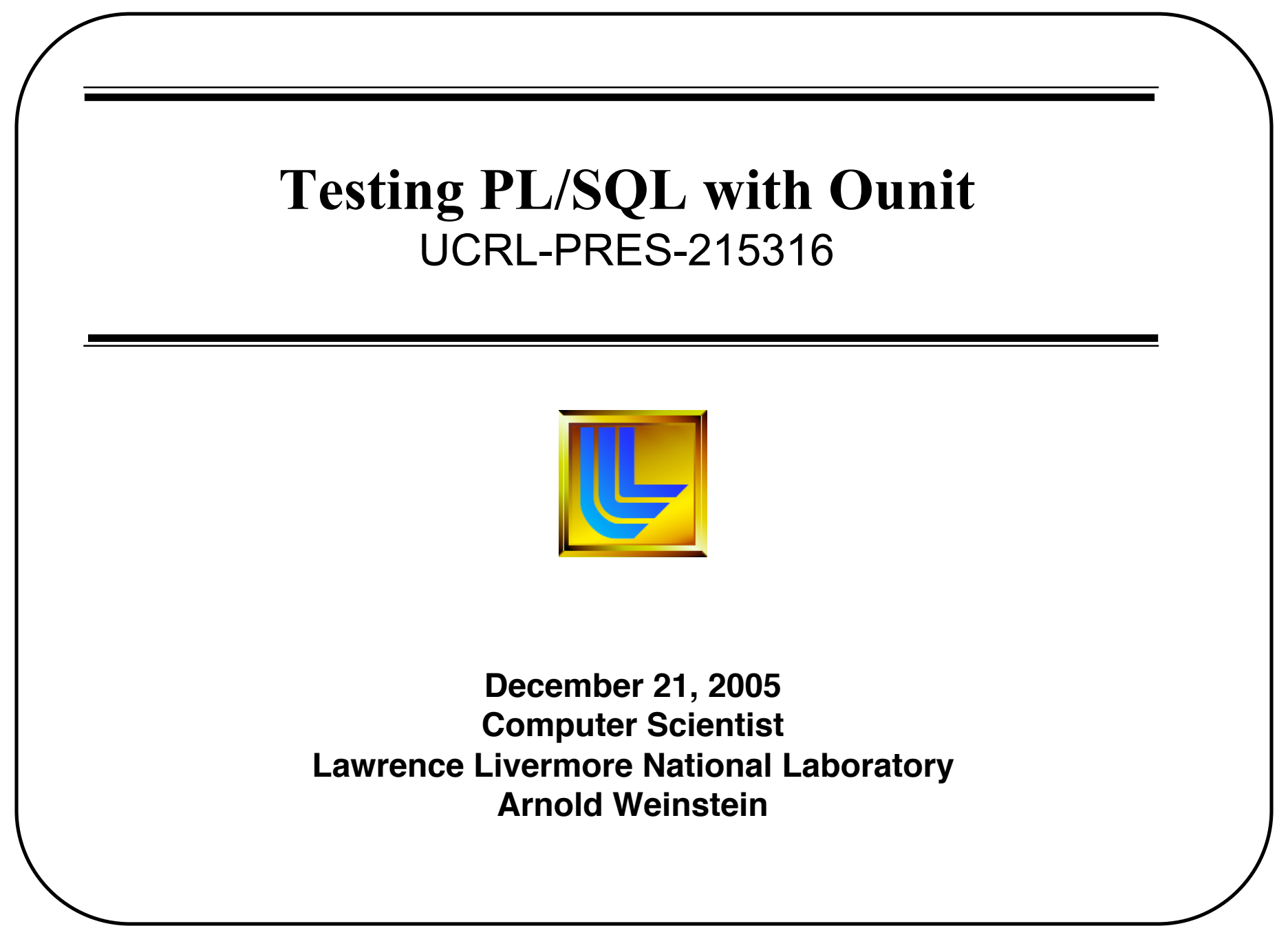

Filename: OUNIT

## Disclaimer

This document was prepared as an account of work sponsored by an agency of the United States Government. Neither the United States Government nor the University of California nor any of their employees, makes any warranty, express or implied, or assumes any legal liability or responsibility for the accuracy, completeness, or usefulness of any information, apparatus, product, or process disclosed, or represents that its use would not infringe privately owned rights. Reference herein to any specific commercial product, process, or service by trade name, trademark, manufacturer, or otherwise, does not necessarily constitute or imply its endorsement, recommendation, or favoring by the United States Government or the University of California. The views and opinions of authors expressed herein do not necessarily state or reflect those of the United States Government or the University of California, and shall not be used for advertising or product endorsement purposes.

#### **Auspices Statement**

This work was performed under the auspices of the U.S. Department of Energy by University of California, Lawrence Livermore National Laboratory under Contract W-7405-Eng-48.

## Definition

- **Software testing** is a process used to identify the correctness, completeness and quality of developed computer software.
- Actually, testing can **never** establish the correctness of computer software, as this can only be done by formal verification. It can only find defects, not prove that there are none.
- There are many approaches to software testing, but effective testing of complex products is essentially a process of **investigation**, not merely a matter of creating and following rote procedure.

### Why do we test ?

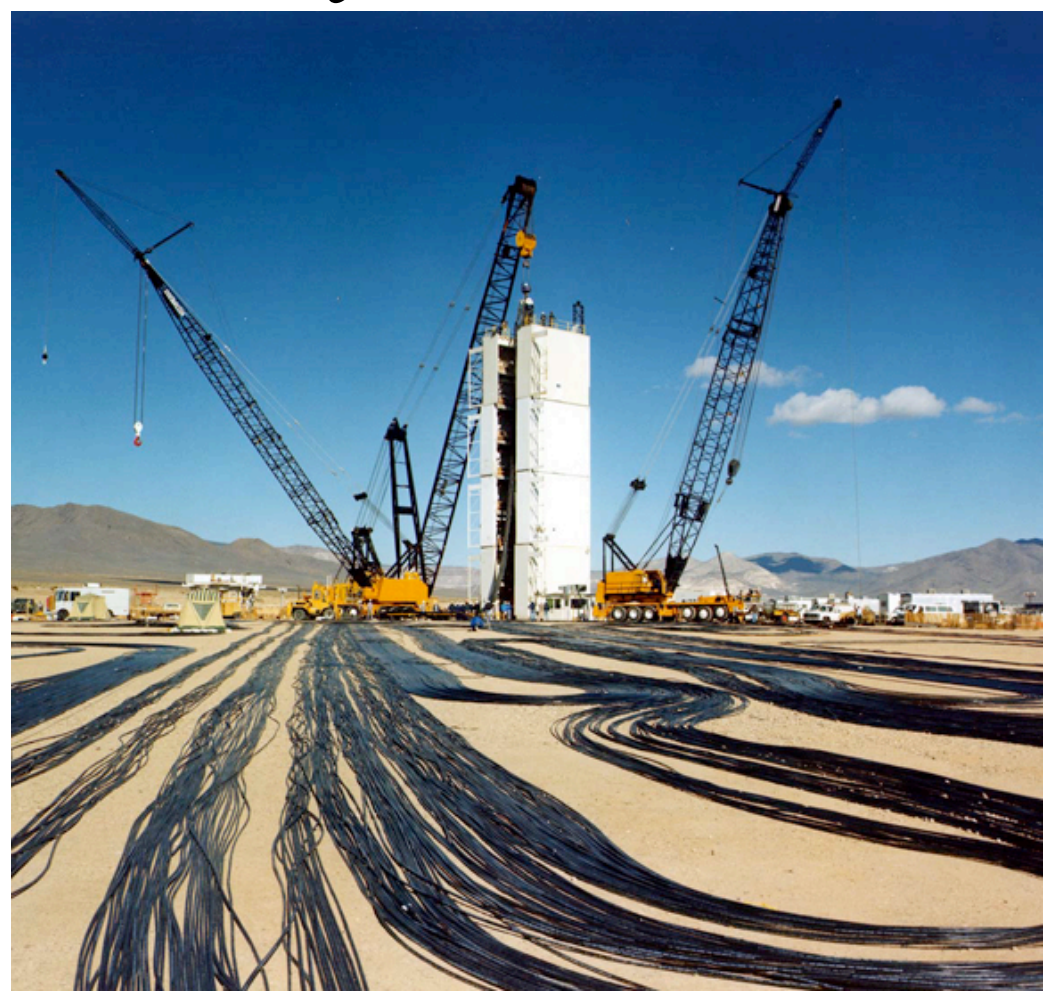

Its something we just do.

## Why do we really test !

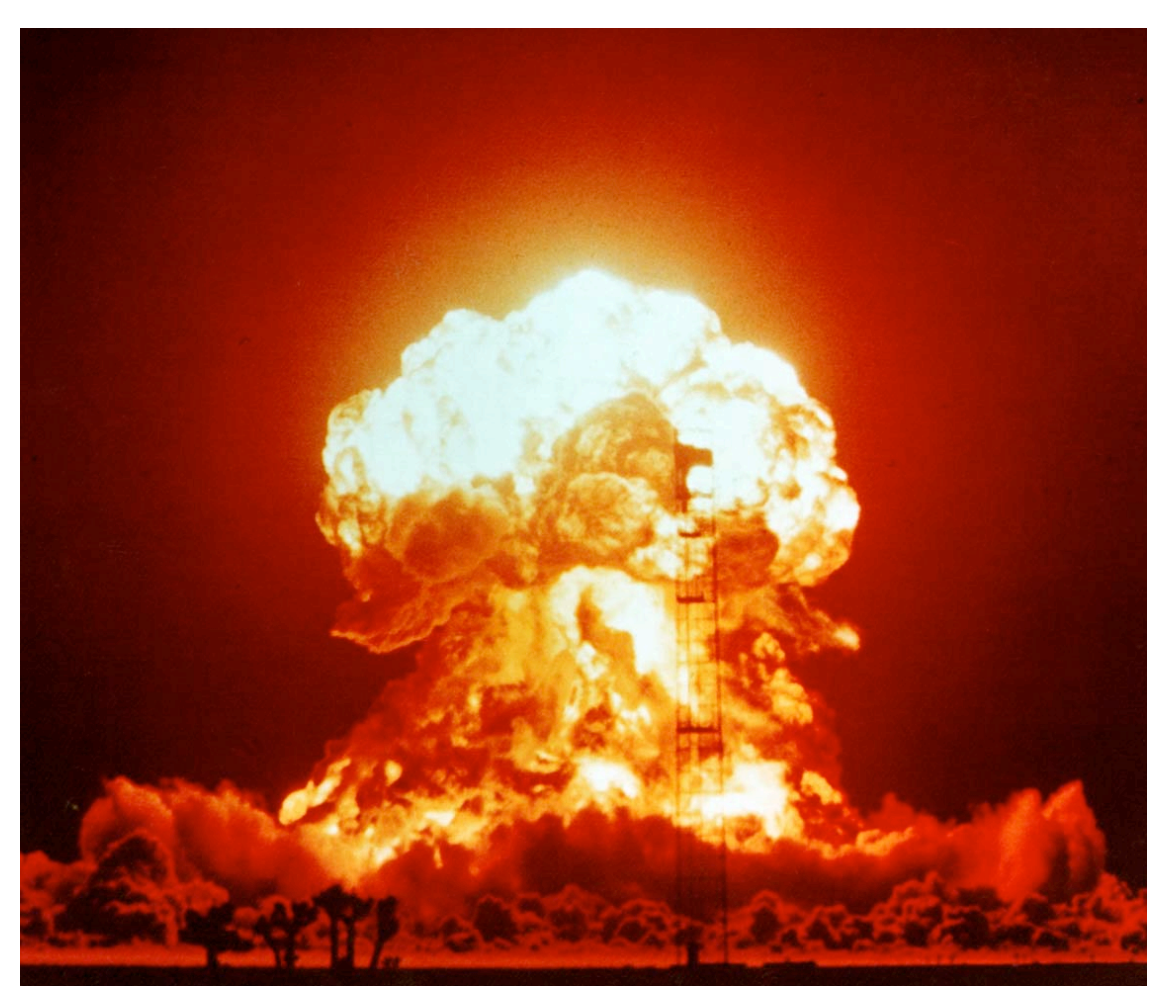

Because failure is not an option.

### Where did Ounit come from

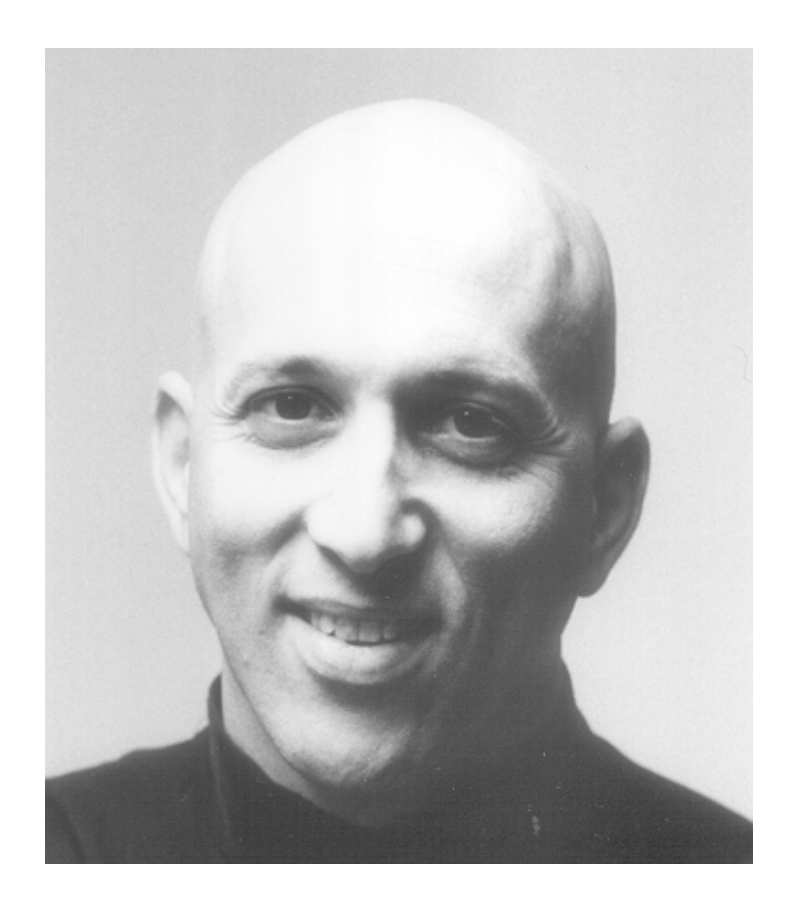

Steven Feuerstein

## What is Ounit ?

- Ounit is a utility that helps Oracle developers unit test their code faster, easier and more comprehensively than ever before.
- Ounit offers a powerful graphical interface to utPLSQL, the open source unit testing framework for the Oracle PL/SQL language.
	- Ounit gui only available on windows
	- utPLSQL available anywhere SQL/PLUS works
- With Ounit, you can simply point and click your way through testing sessions, and instantly see the outcomes. Because testing is easier and faster you will test more frequently and more thoroughly.
- 12/21/05 7 • How much does it cost? It's FREE.

## What isn't Ounit

- Ounit does not help you build your test cases and unit test procedures.
- Ounit is not intended to replace powerful interactive development environments. Instead, they will complement those tools with powerful, GUI-driven testing.

## What is utPLSQL

- utPLSQL is a unit **testing framework** for programmers using Oracle's PL/SQL language. It allows the automated testing of PL/SQL packages, functions and procedures.
- You must develop the test code to exercise your application code and return results that the utAssert command can analyze.
- How much does it cost? It's FREE.

## Testing with Ounit and utlPLSQL

- Build a test package
	- Generate a test package shell with **utGen** package procedure
	- Modify test package

SQL/PLUS script

```
SET serveroutput on size 1000000
```

```
SPOOL c:\temp\cca_to_room.sql
```

```
EXEC utgen.testpkg('cca_to_room',null,null,'UT_');
```
SPOOL off

### Generated Test Package

```
CREATE OR REPLACE PACKAGE BODY ut_cca_to_room IS
```

```
<u>END ut<sup>12</sup>60a03</u>to_room;                                  11
 PROCEDURE ut_setup IS
 BEGIN
   NULL;
 END;
 PROCEDURE ut_teardown IS
 BEGIN
   NULL;
 END;
 PROCEDURE ut_cca_to_room IS -- Verify and complete data types.
   against this VARCHAR2(2000);
   check this VARCHAR2(2000);
 BEGIN
-- Define "control" operation
   against this := NULL;
-- Execute test code
   check_this := cca_to_room(string_in => ");
-- Compare the two values.
   utassert.eq('Test of CCA_TO_ROOM', check_this, against_this);
 END ut cca to room;
```
## Modify test package

- Modify test package
	- Add Setup and Teardown code
	- Add specific test case
		- Start with null case
		- Add case for every possible combination of inputs or as many as needed

## Modified Test Package

```
PROCEDURE ut_cca_to_room IS -- Verify and complete data types.
   against this VARCHAR2(2000); check this VARCHAR2(2000);
BEGIN
-- Null test case 1.0
against this := NULL;
check this := cca_to_room(string_in => NULL);
utassert.isnull 'Test 1.0 of cca to room null', check this);
-- Normal test case 1.1
against_this := '100';
check_this := cca_to_room(string_in => 'B111 R100');
utassert.eq('Test 1.1 of cca_to_room B111 R100',check_this,against_this);
-- Leading Blank test case 1.2
against_this := 'B100';
check this := cca_to_room(string_in => ' B111 RB100');
utassert.eq('Test 1.2 of cca_to_room B111 RB100',check_this against_this);
…
END ut cca to room;
```
# Testing with Ounit and utlPLSQL

- Build a test package
	- Generate a test package shell with **utGen** package procedure
	- Modify test package
		- Add Setup and Teardown code
		- Add specific test case
			- Start with null case
			- Add case for every possible combination of inputs or as many as needed
- Run test case with Ounit
	- Set the test package to use with program being tested
	- Run test package
	- Make adjustments to test package or program based on results of test.
	- When you make changes to program rerun test to make sure everything is still working properly.

## Ounit Test Package Coordination

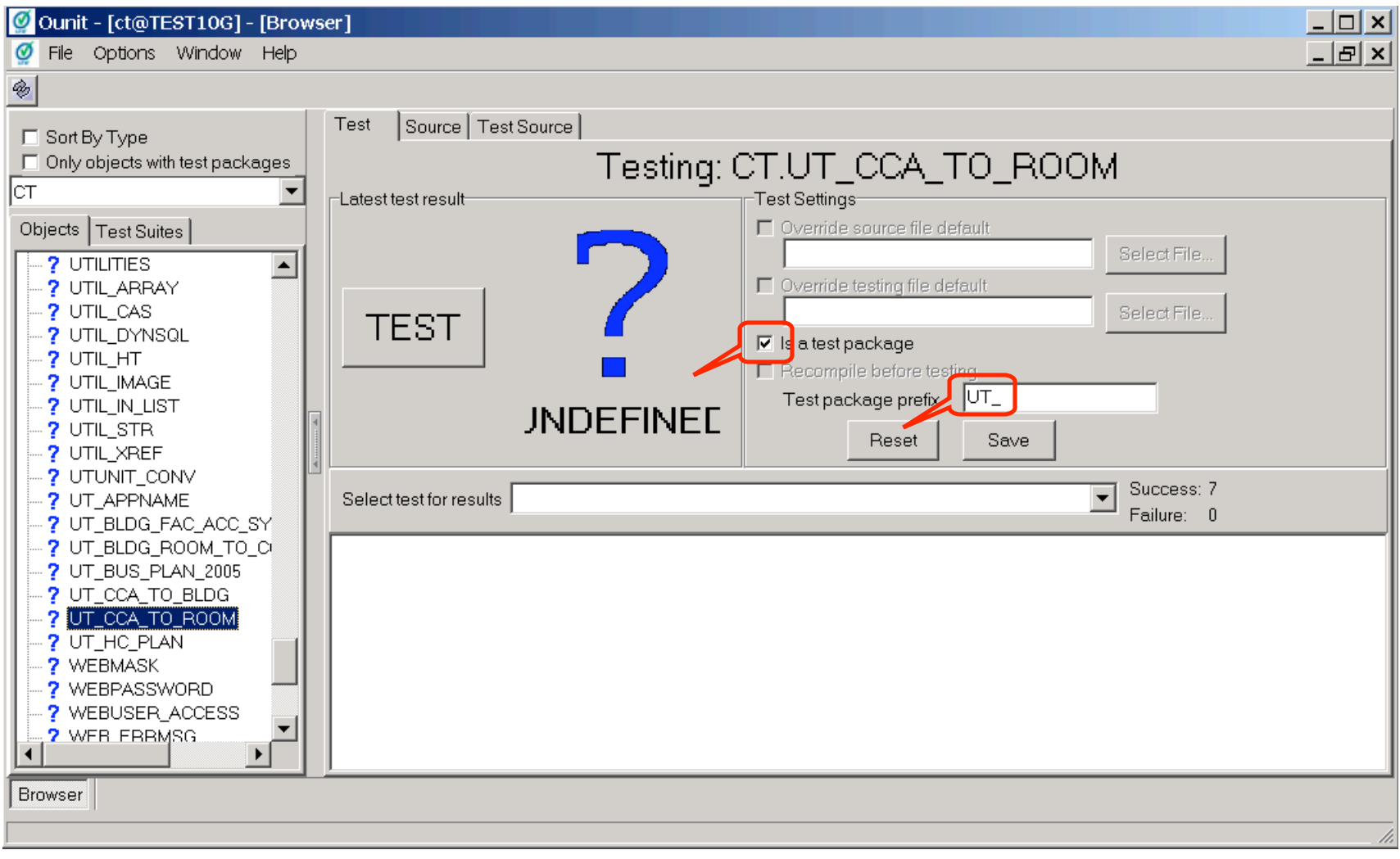

## Ounit Test Package Source

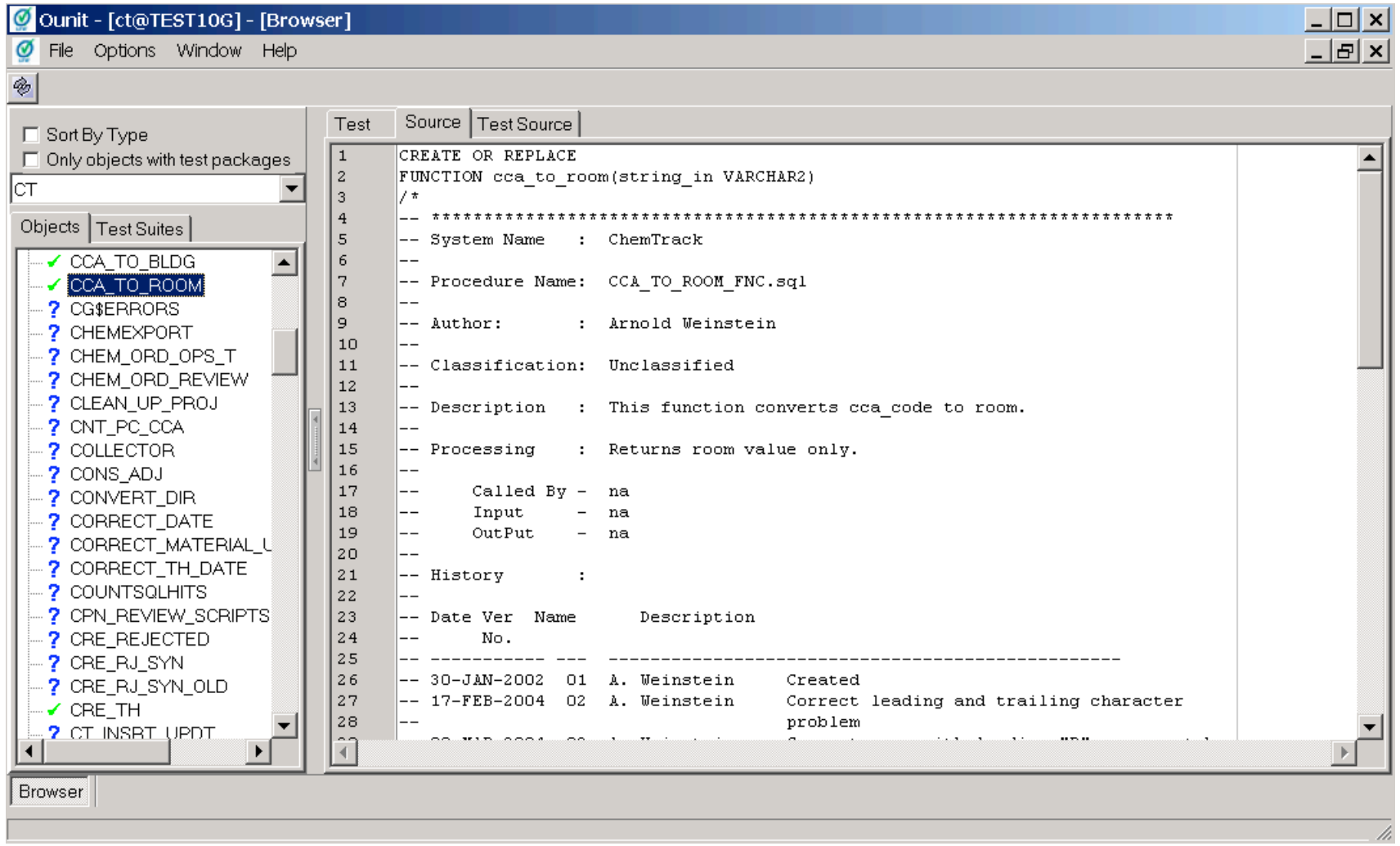

## Ounit Test Package Test Source

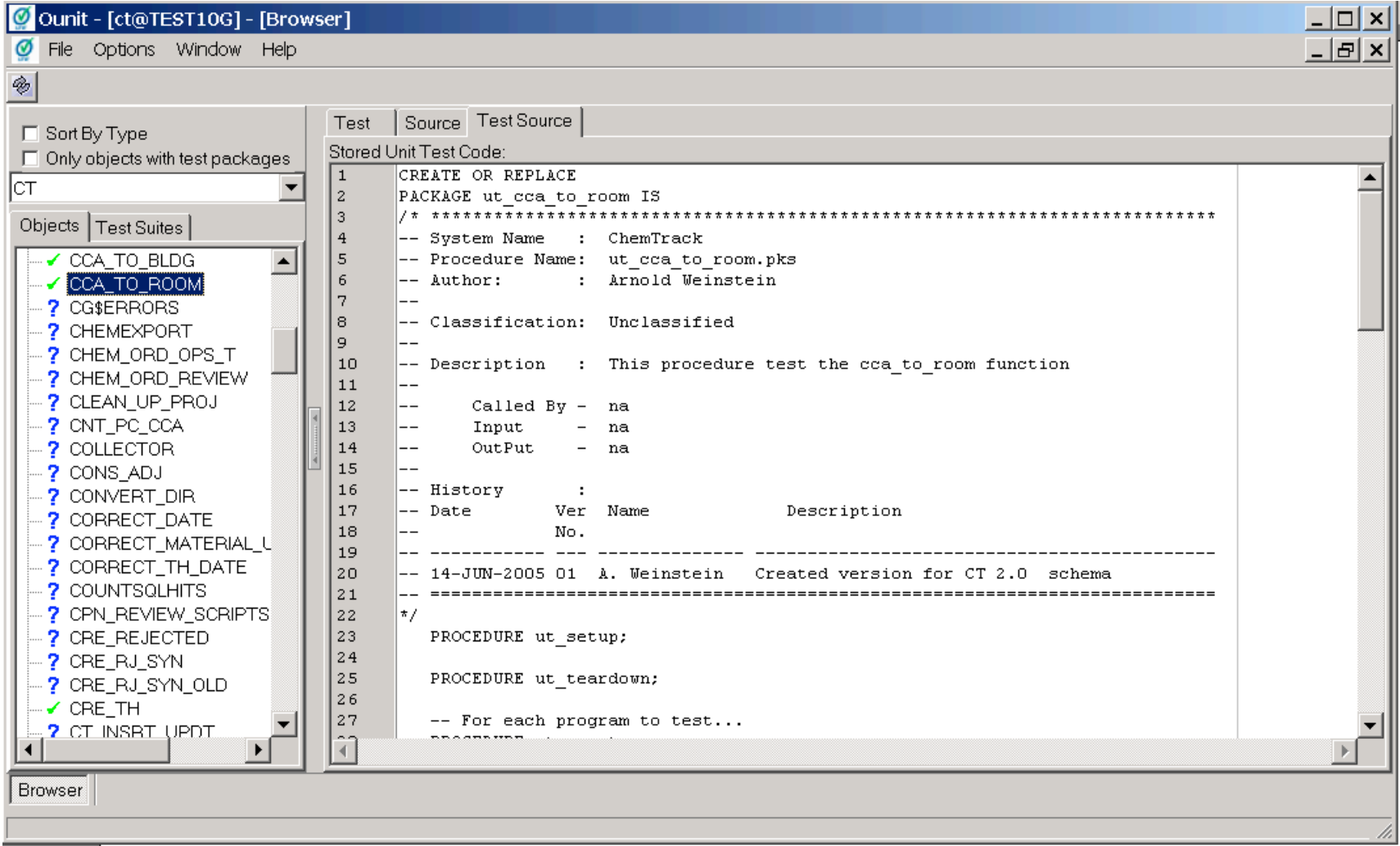

## Ounit Test Package Results

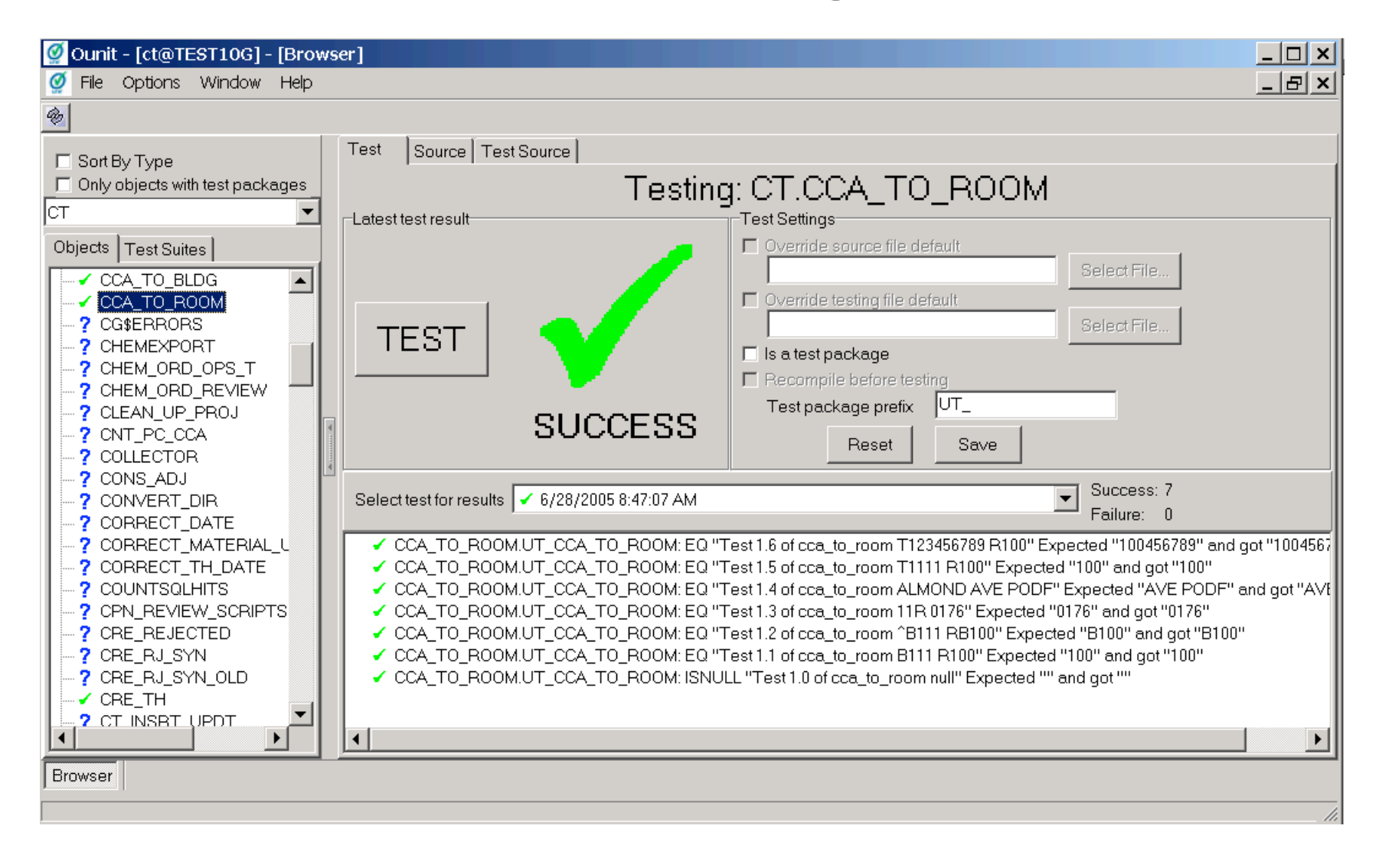

## Test Package Results from SQL/PLUS

execute utPLSQL.test ('CCA\_TO\_ROOM', recompile\_in => FALSE);

SUCCESS: "CCA\_TO\_ROOM"

> Individual Test Case Results:

SUCCESS - CCA\_TO\_ROOM.UT\_CCA\_TO\_ROOM: ISNULL "Test 1.0 of cca\_to\_room null"

Expected "" and got ""

SUCCESS - CCA\_TO\_ROOM.UT\_CCA\_TO\_ROOM: EQ "Test 1.1 of cca\_to\_room B111 R100"

Expected "100" and got "100"

SUCCESS - CCA\_TO\_ROOM.UT\_CCA\_TO\_ROOM: EQ "Test 1.2 of cca\_to\_room ^B111 RB100"

Expected "B100" and got "B100"

…

>

> Errors recorded in utPLSQL Error Log:

> NONE FOUND

### Using setup and teardown

PROCEDURE utsetup IS

BEGIN

-- Remove test cases

DELETE bldgs

WHERE bldg IN('001TEST', '011TEST', '111TEST');

--

DELETE chemcontrolarea

WHERE bldg IN('001TEST', '011TEST', '111TEST');

END;

PROCEDURE utteardown IS

BEGIN

-- Remove test cases

DELETE bldgs

WHERE bldg IN('001TEST', '011TEST', '111TEST');

DELETE chemcontrolarea

WHERE bldg IN('001TEST', '011TEST', '111TEST');

END;

--

## Setup Data

-- Test for proper set-up of no records matching test records

```
--
 bldg_v := '011TEST';
OPEN bldgs_curvar FOR SELECT * FROM bldgs WHERE bldg = bldg_v;
FETCH bldgs_curvar INTO bldgs_rec;
--
```
OPEN bldg\_facs\_curvar FOR SELECT \* FROM bldg\_facs WHERE bldg = bldg\_v; FETCH bldg\_facs\_curvar INTO bldg\_facs\_rec;

```
…
--
```
--

utassert.isnull('Test-1.1 of bldgs field bldgs', bldgs\_rec.bldg); utassert.isnull('Test-1.2 of bldg\_facs field bldgs', bldg\_facs\_rec.bldg);

```
…
```
--

CLOSE bldgs\_curvar; CLOSE bldg\_facs\_curvar; CLOSE cca\_curvar;

### Create some Data

-- Build first set of records for CCA="B11TEST YARD"

INSERT INTO chemcontrolarea (cca\_code, admin\_org\_id, TIMESTAMP, quad) VALUES ('B011test YARD', 1000005, 465722822, '4');

OPEN bldgs\_curvar FOR SELECT \*FROM bldgs WHERE bldg = bldg\_v; FETCH bldgs\_curvar INTO bldgs\_rec; OPEN bldg\_facs\_curvar FOR SELECT \* FROM bldg\_facs WHERE bldg = bldg\_v; FETCH bldg\_facs\_curvar INTO bldg\_facs\_rec;

utassert.this('Test-2 of BLDG\_FACS\_SYNC', if\_true); utassert.eq('Test-3.1 of bldgs field bldgs', bldgs\_rec.bldg, bldg\_v); utassert.eq('Test-3.2 of bldg\_facs field bldgs', bldg\_facs\_rec.bldg, bldg\_v);

… --

…

…

--

--

--

CLOSE bldgs\_curvar; CLOSE bldg\_facs\_curvar;

### Ounit Results

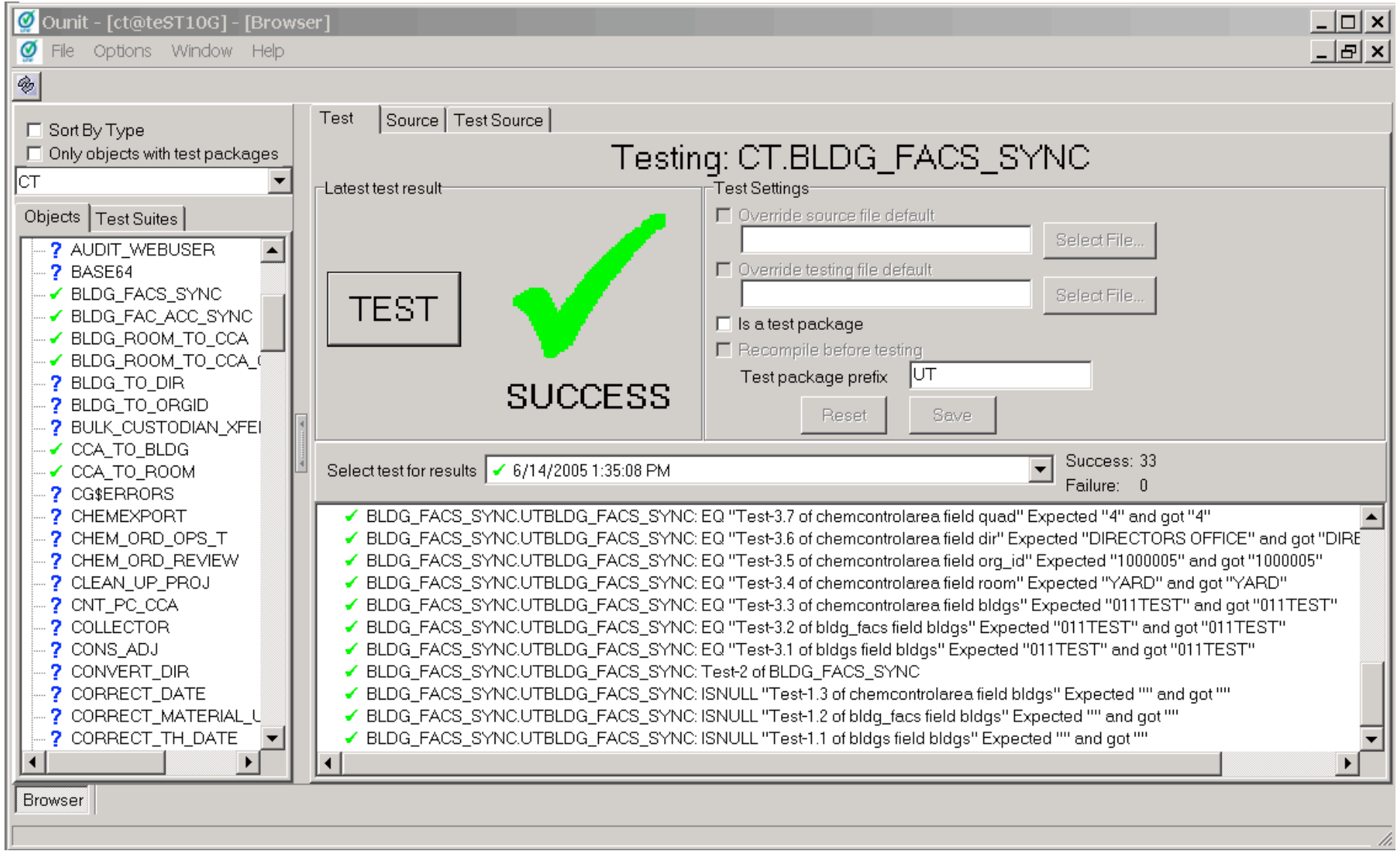

### TOAD and Procedure

```
:55 PM Last Update: 7/18/2005 1:30:27 PM
```

```
OUT_HC_PLAN OUT_HC_PLAN OHC_PLAN OHC_PLAN
   PROCEDURE set de minimis (bldg in IN VARCHAR2) IS
-- STEP 8 Set de minimis code after container max qty inkg is set
      p bldg VARCHAR2(15) := UPPER(bldg in);
   BEGIN
-- Reset de-minimis code if max container size less than 1 kg
      UPDATE hc fac list
         SET de minimis cd = NULL
       WHERE ( letter code NOT LIKE '%ET%'
              OR letter code IS NULL)
         AND priority IN('1', '2')
         AND container max qty inkg < 1
         AND bldg = p bldg;-- Set de-minimis code if max container size greater than 1 kg
      UPDATE hc fac list
         SET de minimis cd = '1kg'WHERE ( letter code NOT LIKE '%ET%'
             OR letter code IS NULL)
        AND priority IN('1', '2')
        AND container_max_qty_inkg > 1
         AND bldg = p_bldg;-- Reset de-minimis code if max container size less than 10 kg
```
## TOAD and utPLSQL test

```
:15:15 AM Last Update: 7/18/2005 2:56:24 PM
```

```
OUT_HC_PLAN OUT_HC_PLAN OHC_PLAN OHC_PLAN
```

```
PROCEDURE ut set de minimis IS
  BEGIN
     -- Execute test code
     hc plan.set de minimis (bldg in \Rightarrow cg$bldg132n);
     COMMIT;
     cg$sql :=
            'select count(*) from ct.hc_fac_list WHERE '
         || \cdot || bldg = \cdot11 - 7777|| cg$bldg132n
         11.7777|| ' and ( letter code NOT LIKE ''ET%'' or letter code is null)'
        || ' and priority IN( ''1'','
         11^{-7} 11211 11|| \cdot || AND container max qty inkg > 1 '
        || ' AND ( de_minimis cd != ''1kg'' or de_minimis cd is null)'
        || ' AND chemical id NOT IN (select chemical id from DE MIN LIST) '
        11 - 7 - 73-- Assert success
     utassert.this ('Test 4.0 of SET DE MINIMIS', if true);
     utassert.eqqueryvalue('Test 4.1 of SET DE MINIMIS in 1kg for bldg => '
                             || cg$bldg132n,
                            cq$sql,
                             0);
     cg$sql :=
            'select count(*) from ct.hc fac list WHERE '
```
**Enhancements** 

### Ounit Home Page

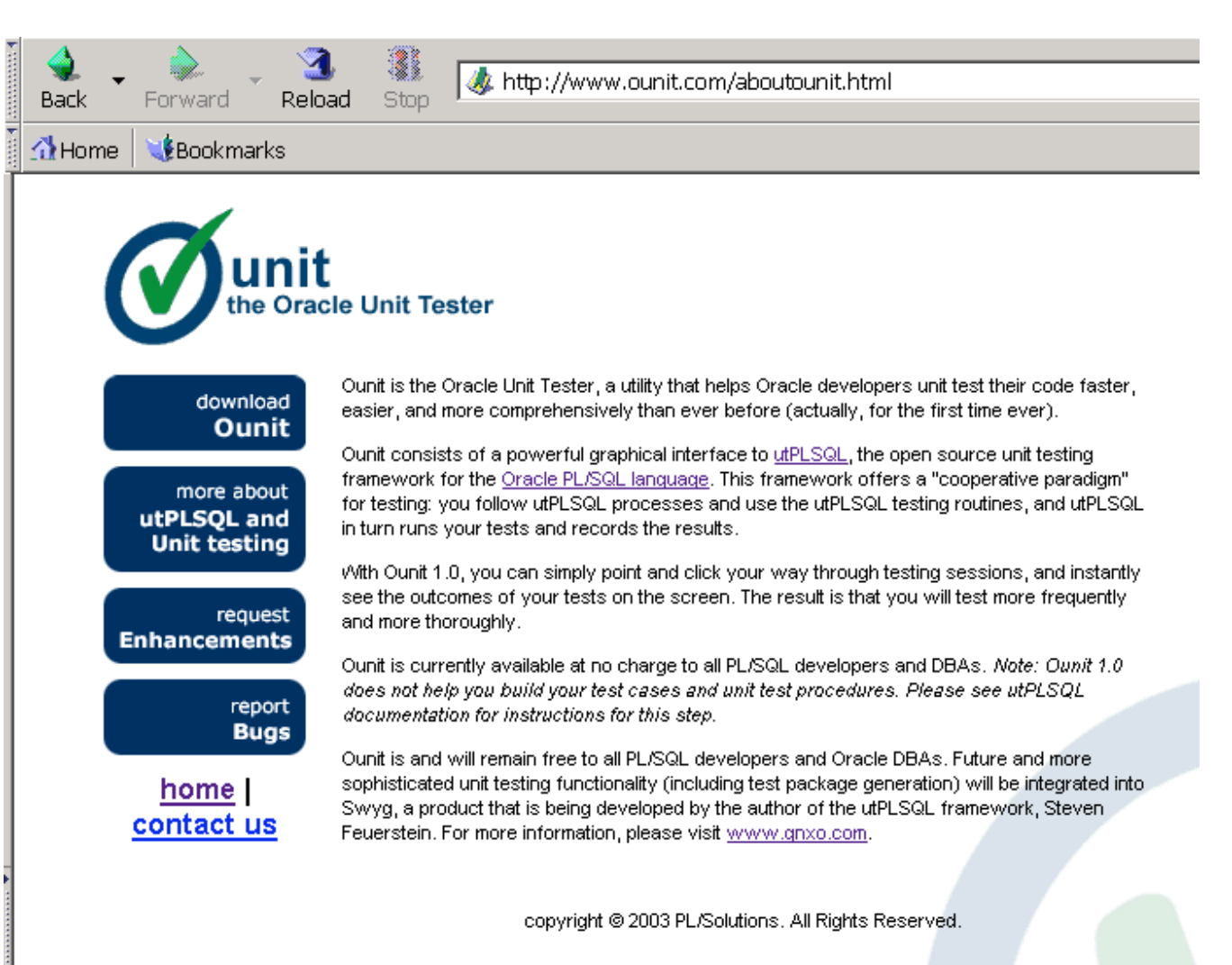

# utPLSOL Home Page

Back

#### $\mathbf{3}^-$ تھ ہے ۔ سمجھ ہے<br>Forward **Reload** Stop

#### Home **&Bookmarks**

### **PLSQL**

[Home | Getting Started | Build Test Packages | Examples | User Guide | Release Notes | Document Map |

Next Section: Getting Started >

#### **Table of Contents**

#### Welcome to utPLSQL - a unit testing framework for the Oracle PL/SQL Language

#### **Getting Started**

This document tells you the minimum you need to know in order to get started with utPLSQL: how to install the software, build simple test packages, and run your tests.

#### **Build Test Packages**

utPLSQL provides with you a framework in which to run your tests. You still have to write your test code, and that code must follow some rules if utPLSQL is going to know how to run those tests.

#### **Examples**

There is no better way to learn how to build and run utPLSQL test packages than to work from the many examples found here.

#### **User Guide**

Once you are familiar with utPLSQL basics, have run some tests, and are ready to learn and use more of the many utPLSQL features, the User Guide will tell you all you need to know about the different features and programs of utPLSQL.

#### **Release Notes**

Well, you know what these are: a description of fixes and enhancements in the latest release!

#### **Document Map**

The full list of the pages in the documentation

The utPLSQL project is hosted at Sourceforge - the home page is to be found at http://utplsql.sourceforge.net. From here, there are links to the various resources available and details on how to get involved in the project. Discussion of utPLSQL takes place at the utPLSQL Forum, so to ask further questions, or for help with problems visit http://utplsql.oracledeveloper.nl

第四文团图

12/21/05 27

-d- 126

## Summary

- Testing is good, but its time consuming and difficult.
- Ounit and utPLSQL are very useful tools for testing PL/SQL.
	- They make testing PL/SQL easier and faster
	- They are easy to install and configure
	- They formalize and store test procedures so they can be rerun as changes are made to the code.
- The testing however is only as good as you make it. But with this frame work your **testing will improve**.